[https://www.halvorsen.blog](https://www.halvorsen.blog/)

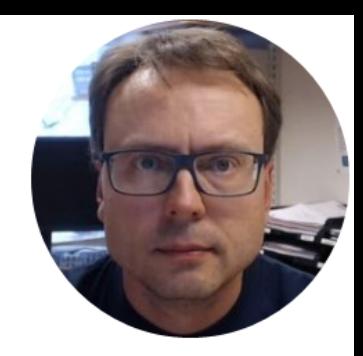

## Level Tank System

Hans-Petter Halvorsen

### Level Tank

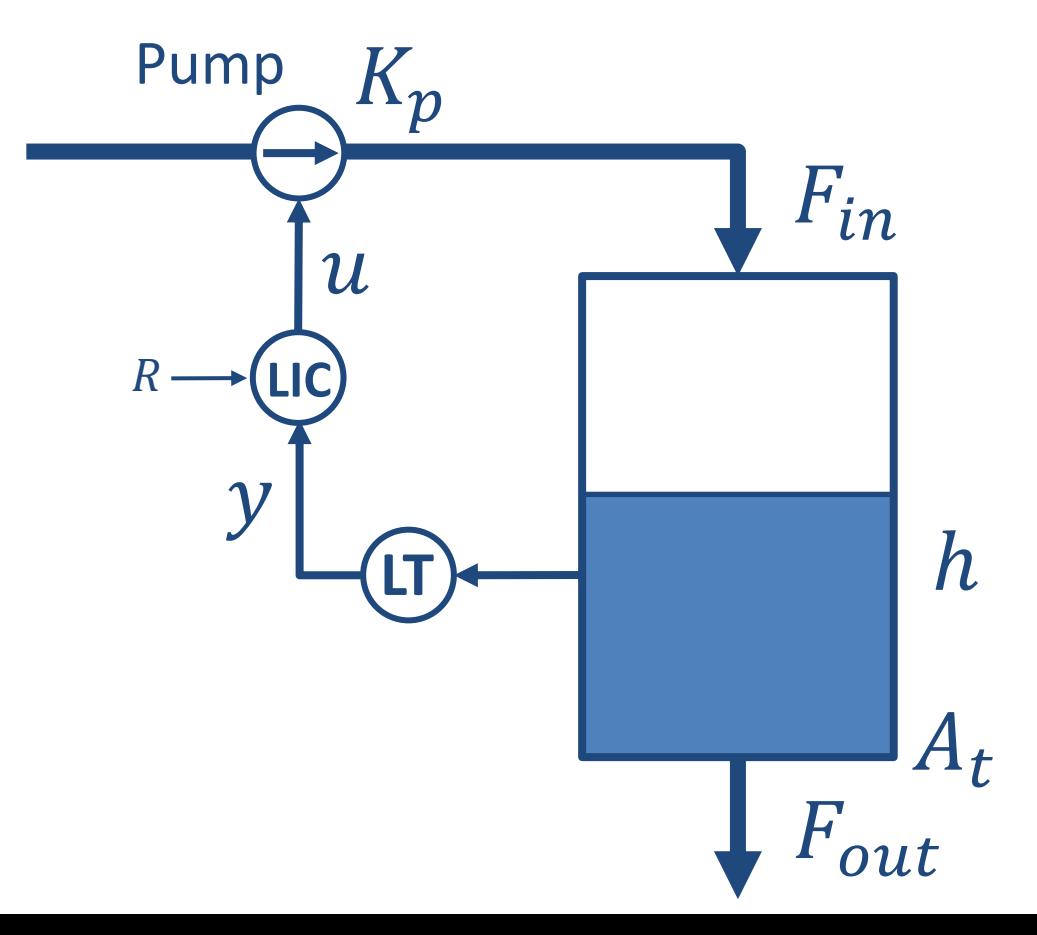

Aim: Control the Level in the Tank  $(h)$ 

#### Level Tank

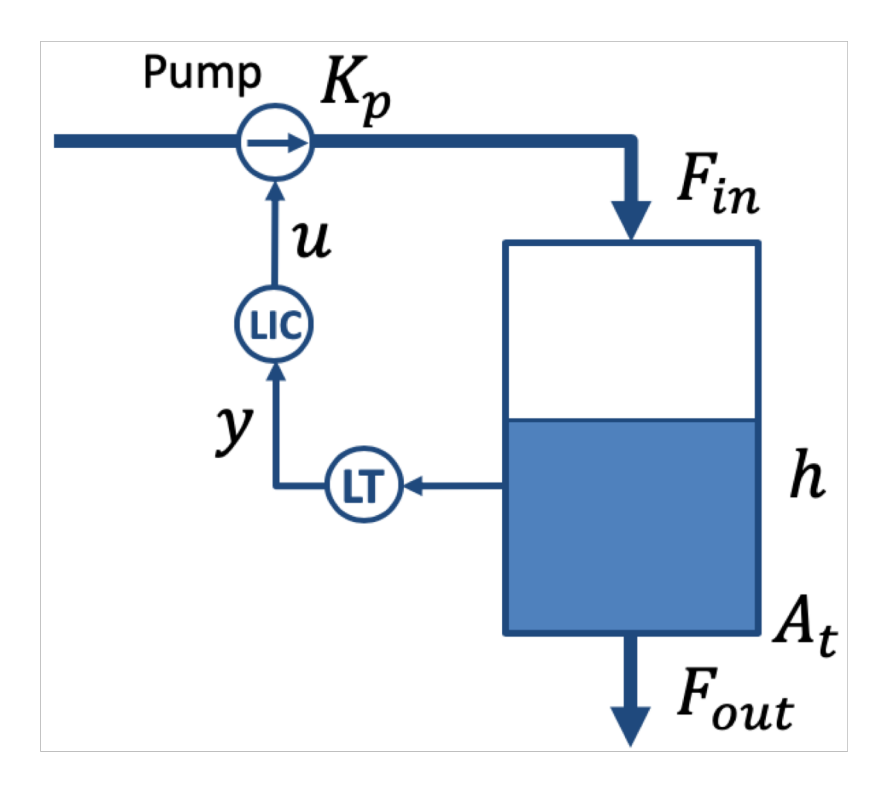

$$
A_t \frac{dh}{dt} = F_{in} - F_{out}
$$

or:

$$
\dot{h} = \frac{1}{A_t} (K_p u - F_{out})
$$

Where:

- $F_{in}$  flow into the tank ,  $F_{in} = K_p u$
- $F_{out}$  flow out of the tank
- $A_t$  is the cross-sectional area of the tank

#### Model Values

- h  $[cm]$  is the level in the water tank.  $0cm \leq h \leq 20cm$
- $u$  [V] is the pump control signal to the pump.  $0V \le u \le 5V$
- $A$   $[cm2]$  is the cross-sectional area in the tank
- $K_p [(cm3/s)/V]$  is the pump gain. The flow into the tank is  $F_{in} = K_p u$ , i.e. we control the flow into the tank using a pump.
- $F_{out}$  [cm3/s] is the outflow through the valve. The outflow may be manually adjusted with a handle.

#### Model Values

$$
\dot{h} = \frac{1}{A_t} \left[ K_p u - F_{out} \right]
$$

You can assume the following values in your simulations:

 $A_t = 78.5$  cm  $K_p = 16.5 \, \text{cm}^3/\text{s}$ 

 $F_{out}$  should be adjustable from your Front Panel The range for  $F_{out}$  could, e.g., be  $0 \le F_{out} \le 40cm^3/s$ .

#### Level Tank model – Integrator Model

#1

$$
\dot{h} = \frac{1}{A_t} \left[ K_p u - F_{out} \right]
$$

- $K_p$   $\left[\frac{cm^3}{s}\right]/V$  is the pump gain
- $F_{out}$ [cm<sup>3</sup>/s] is is the outflow through the valve
- $A_t$   $\lceil cm^2 \rceil$  is the cross-sectional area of the tank
- $u[V]$  is the control signal to the pump

#### Level Tank model - 1.order linear system

A more accurate model may, e.g., be:

$$
\dot{h} = \frac{1}{A_t} \left[ K_p u - K_v h \right]
$$

where  $K_{\nu}$  is the valve gain on the outflow.

It is more normal to put it like this:

$$
\dot{h} = -\frac{K_v}{A_t}h + \frac{K_p}{A_t}u \qquad \text{(The general term is } \dot{x} = ax + bu)
$$

The model above is a so-called Time-constant system (1.order linear system).

You may find  $K_p$  and  $K_v$  using, e.g., the Least Square method based on logged data from the real system

#### Level Tank model - 1.order Nonlinear Model

The following model is even more accurate:

$$
\dot{h} = \frac{1}{A_t} \left[ K_p(u - u_0) - K_v \sqrt{\rho g h} \right]
$$

This is a so-called 1.order nonlinear model

- $h$  [ $cm$ ] is the level
- $u[V]$  is the pump control signal to the pump
- $\cdot$   $u_0$  is the bias voltage needed to get any flow (with  $u$ less than  $u_0$  there is no flow into the tank)
- $A_t$ [ $cm<sup>2</sup>$ ] is the cross-sectional area of the tank
- $K_n[(cm3/s)/V]$  is the pump gain
- $\bullet$   $K_n$  is the valve constant. It depends on the opening of the valve, but if the opening is constant,  $K_{\nu}$  is constant
- $\rho$  is the is the density of the liquid (water: 1  $kq/m^3$ )
- g is the is the gravity constant, 9.81 m/s<sup>2</sup>

You may find  $K_p$  and  $K_p$  using, e.g., the Least Square method based on logged data from the real system

[https://www.halvorsen.blog](https://www.halvorsen.blog/)

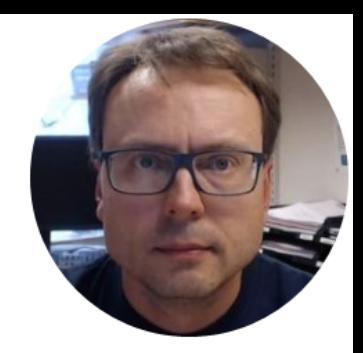

# Level Tank in LabVIEW

Hans-Petter Halvorsen

#### Level Tank in LabVIEW

You can implement the Level Tank in LabVIEW in different ways:

- The model can be implemented using the blocks (Integrator, Summation, Multiplication, etc.) from the Simulation palette in LabVIEW (LabVIEW Control Design and Simulation Module)
- Create a Discrete version of the differential equation (use e.g., Euler Forward). Then use the Formula Node, MathScript Node or MATLAB Node inside LabVIEW

#### LabVIEW Simulation Palette

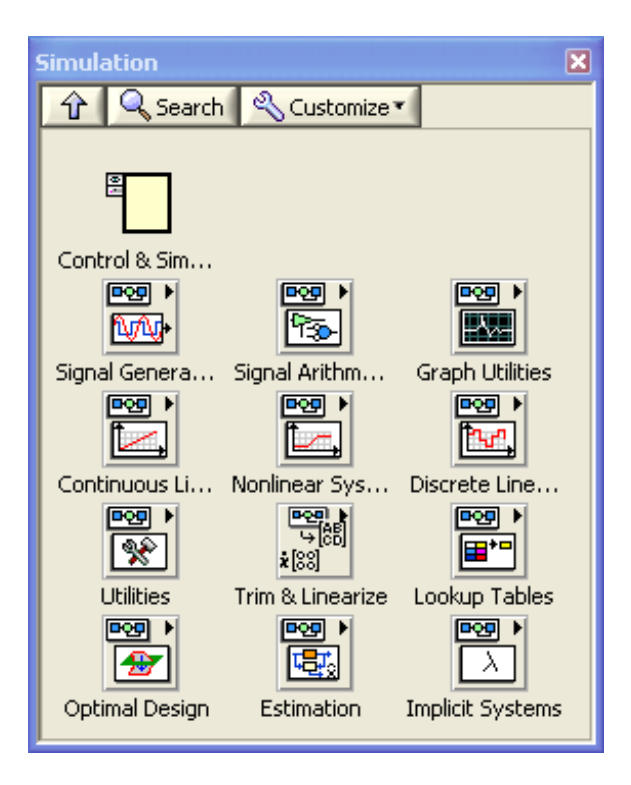

#### Block Diagram of Level Tank

$$
\dot{h} = \frac{1}{A_t} \left[ K_p u - F_{out} \right]
$$

Here you see a "Pen and Paper" version of the block diagram for the Level Tank

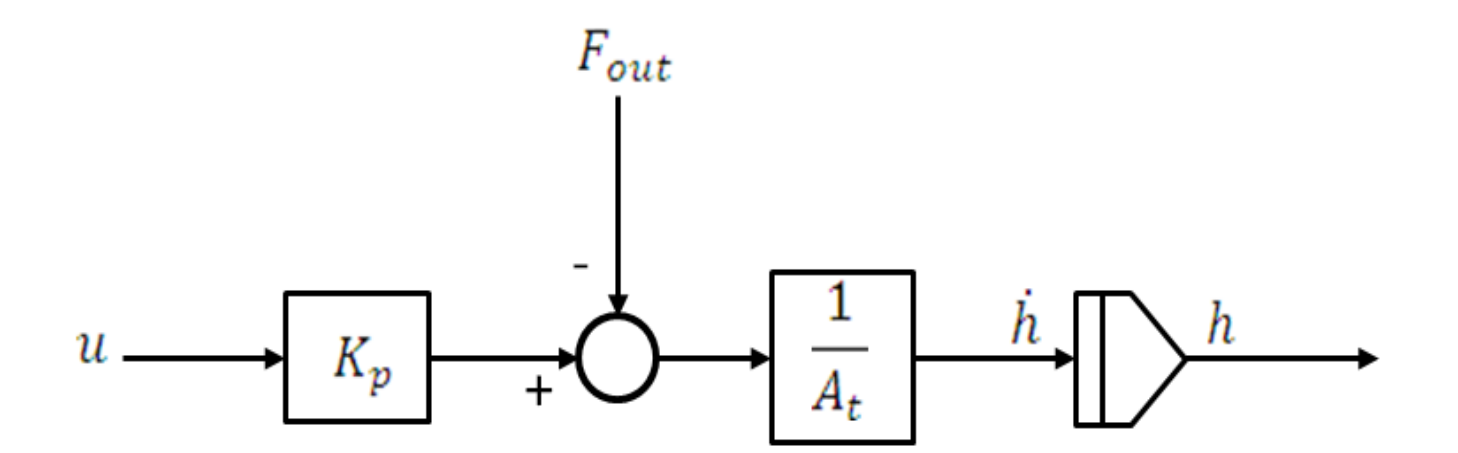

This block diagram can easily be implemented in LabVIEW using the LabVIEW Control Design and Simulation Module

#### Level Tank Model in LabVIEW

#### LabVIEW Control Design and Simulation Module

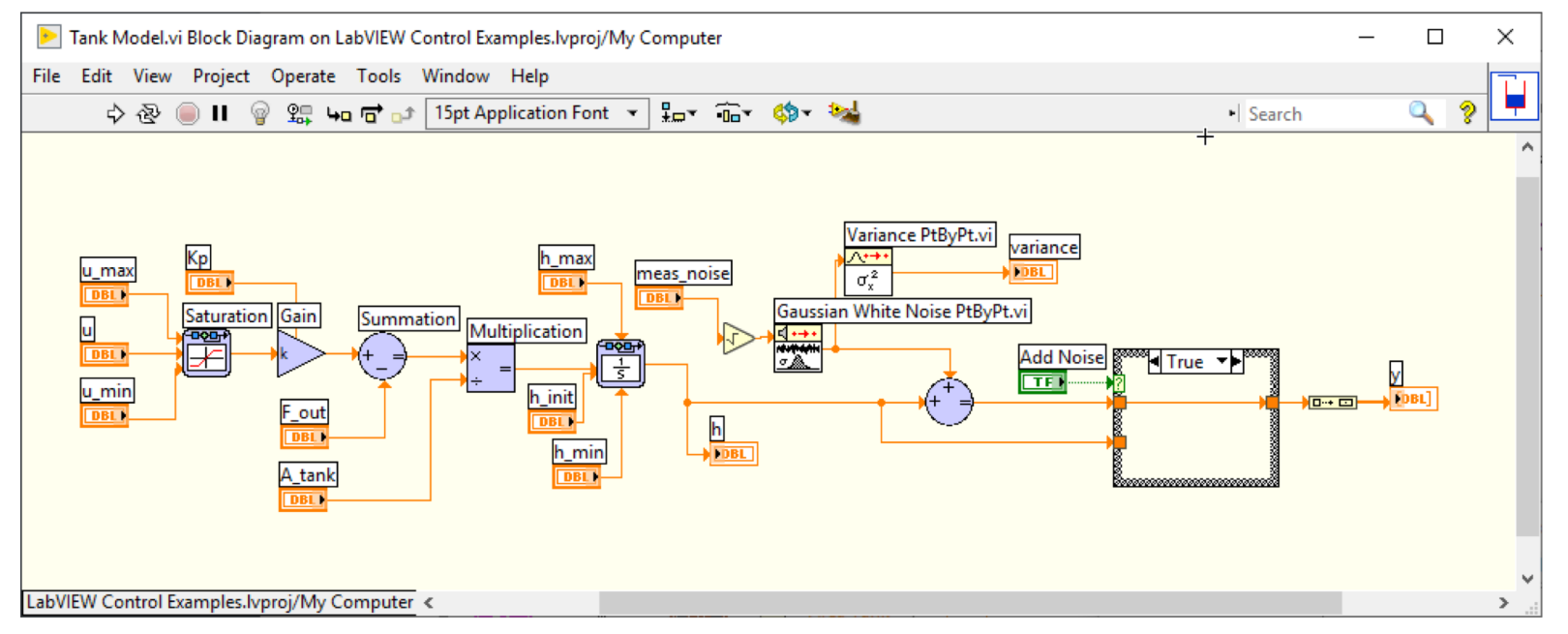

**Note!** This model is implemented in a so-called "**Simulation Subsystem**" (which is recommended!!!)

[https://www.halvorsen.blog](https://www.halvorsen.blog/)

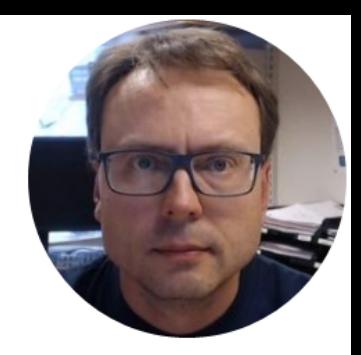

### Discretization

Hans-Petter Halvorsen

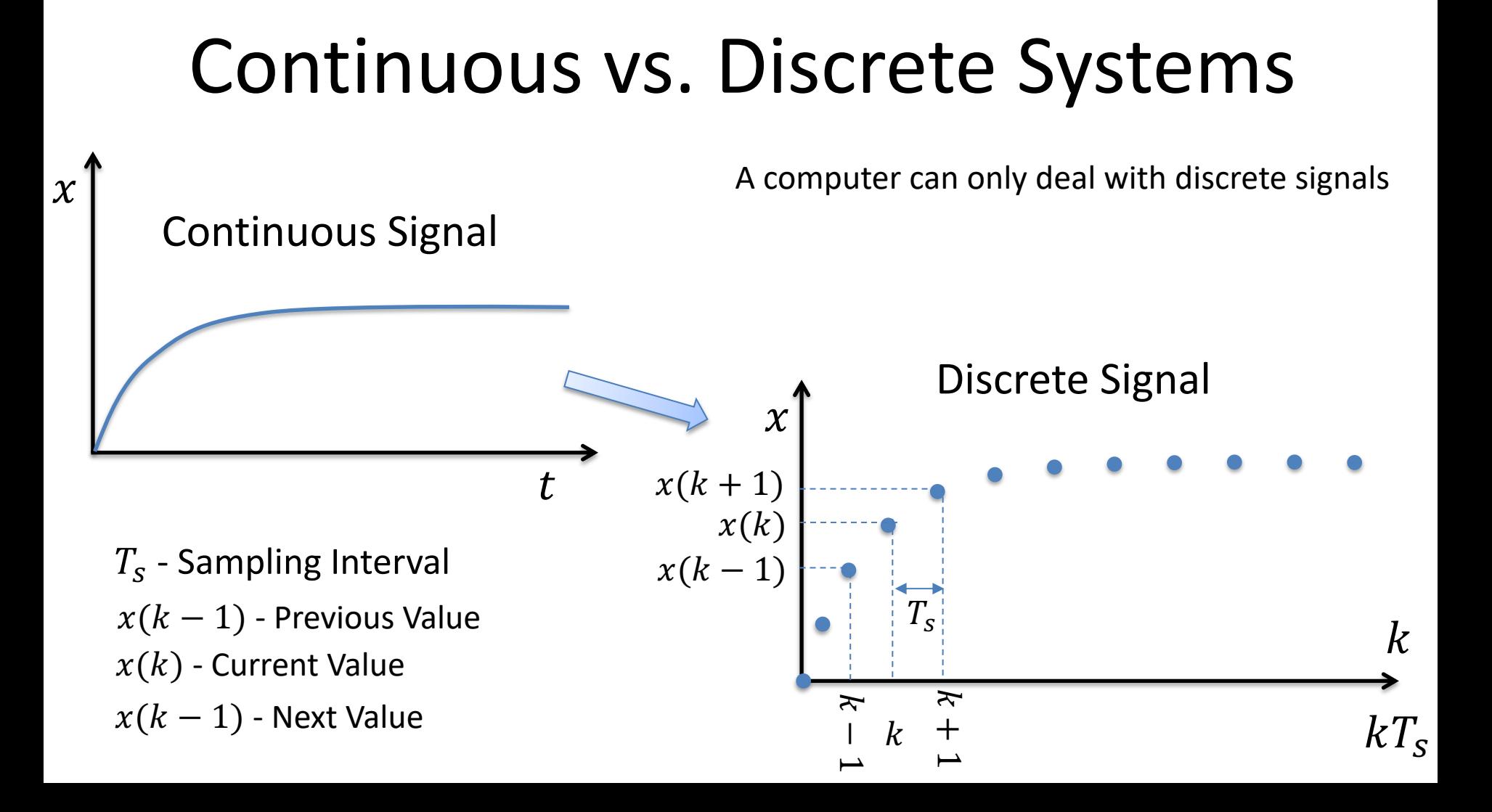

#### Continuous vs. Discrete Systems - Example

In this Example we have used Sampling Interval  $T_s = 0.1s$ 

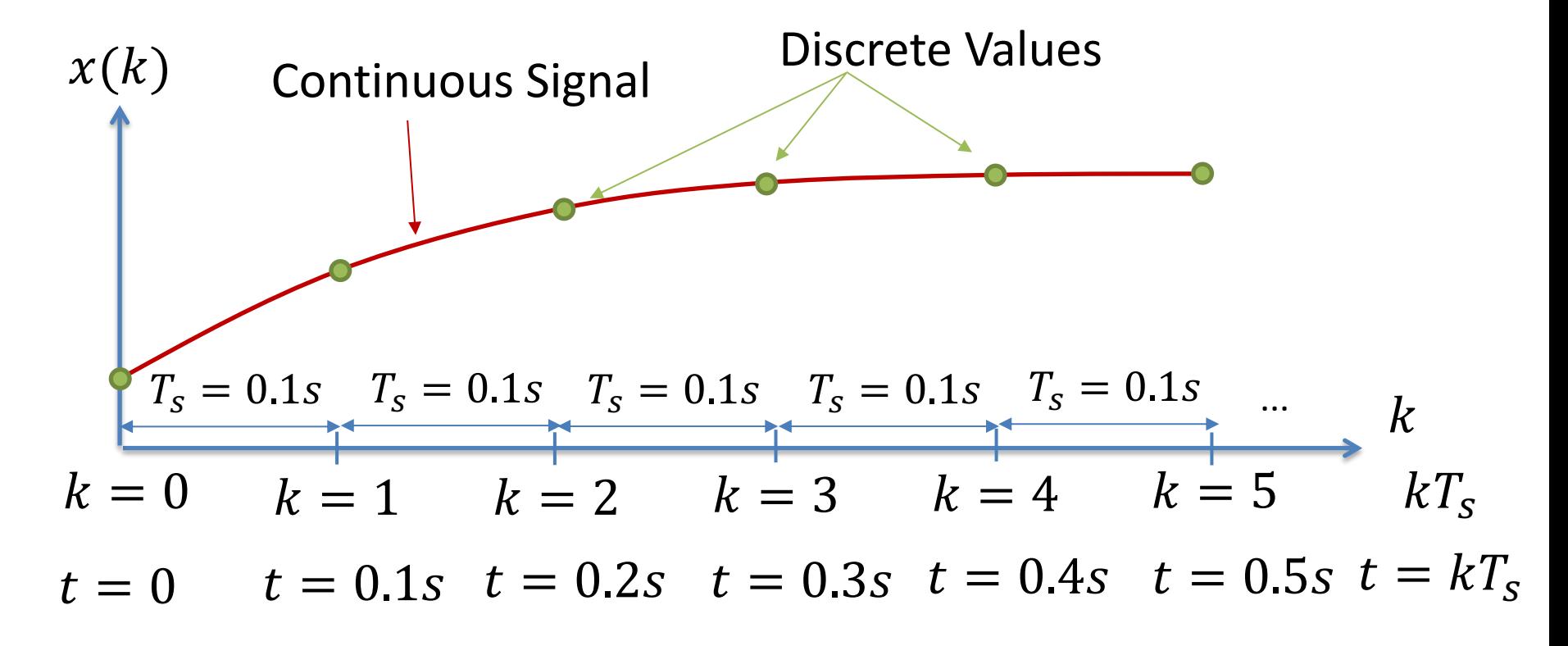

#### Discretization

Continuous Model:

$$
\dot{h} = \frac{1}{A_t} \left[ K_p u - F_{out} \right]
$$

We can use e.g., the Euler Approximation in order to find the discrete Model:

$$
\dot{x} \approx \frac{x(k+1) - x(k)}{T_s}
$$
\n
$$
T_s - \text{Sampling Time}
$$
\n
$$
x(k) - \text{Present value}
$$
\n
$$
x(k+1) - \text{Next (future) value}
$$

The discrete Model will then be on the form:

$$
x(k+1) = x(k) + \dots
$$

We can then implement the discrete model in any programming language

[https://www.halvorsen.blog](https://www.halvorsen.blog/)

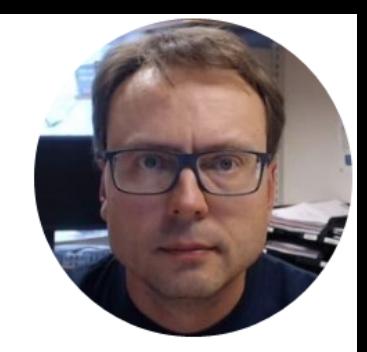

# Control System in LabVIEW

Hans-Petter Halvorsen

#### Built-in PID in LabVIEW

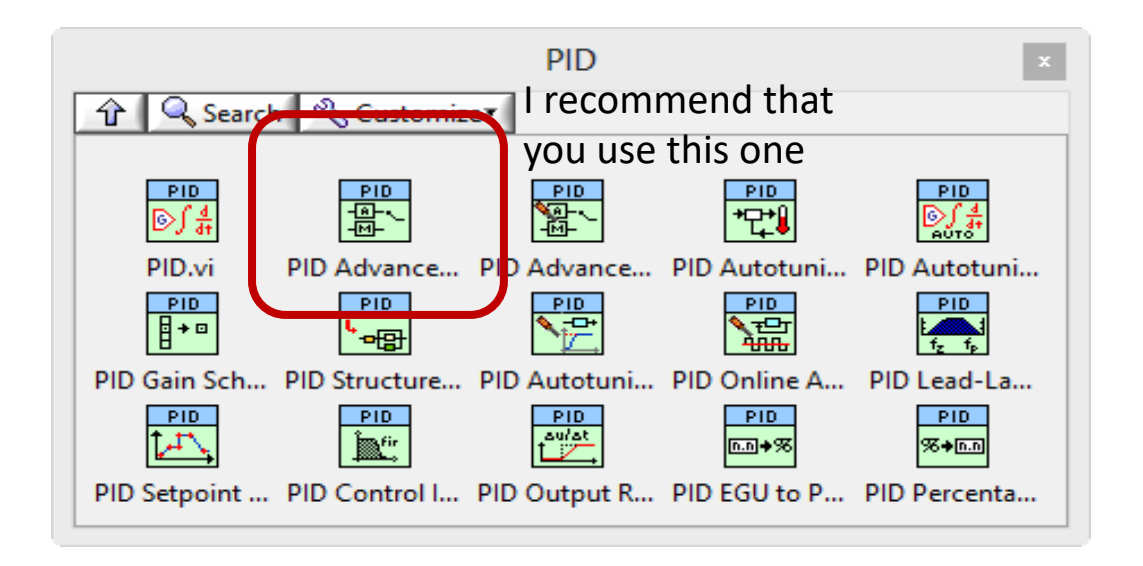

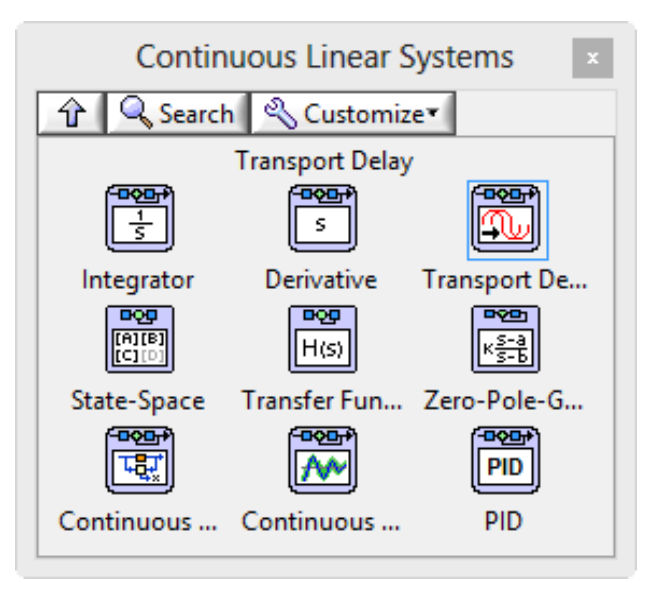

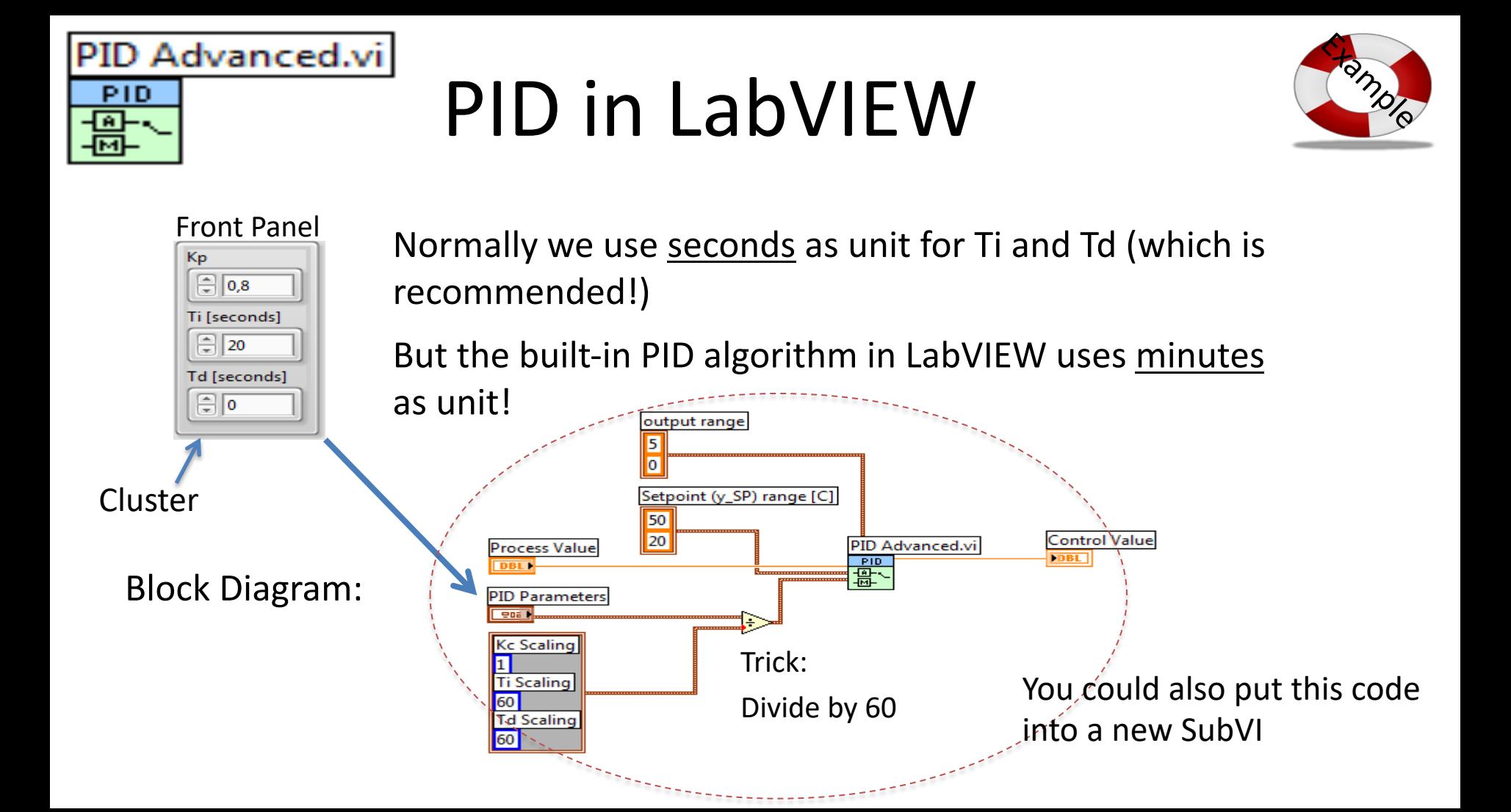

#### Example of Control System in LabVIEW

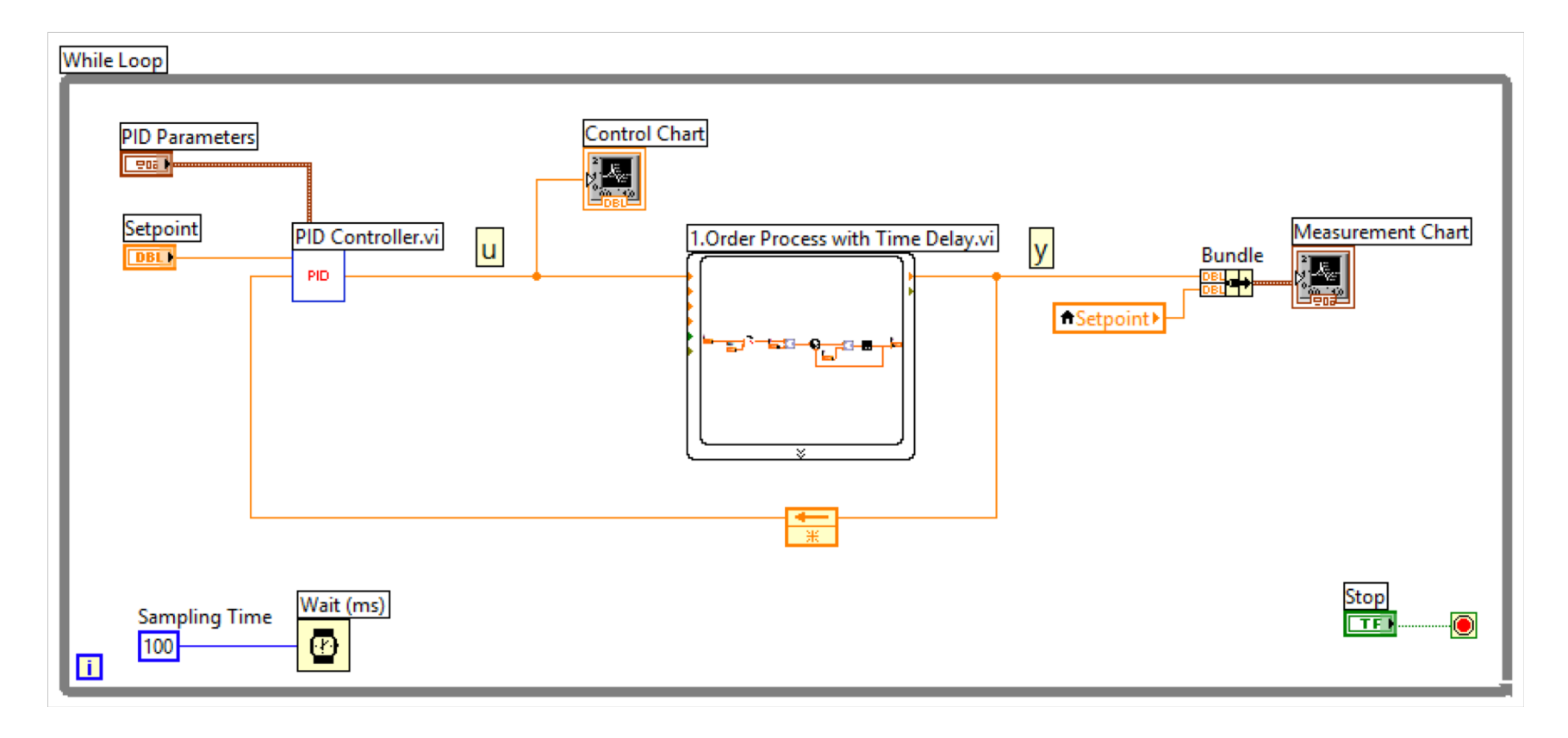

The PID Algorithm  
\n
$$
u(t) = K_p e + \frac{K_p}{T_i} \int_0^t e d\tau + K_p T_d \dot{e}
$$

Where  $u$  is the controller output and  $e$  is the control error:

$$
e(t) = r(t) - y(t)
$$

 $r$  is the Reference Signal or Set-point  $y$  is the Process value, i.e., the Measured value Tuning Parameters:

- $K_p$ Proportional Gain
- $T_{i}$ Integral Time [sec.]
- $T_{d}$ Derivative Time [sec.]

#### PID Parameters

You may use the following Parameters as a starting point:

$$
K_p = 3
$$
  

$$
T_i = 15 s
$$
  

$$
T_d = 0
$$

Then you can "fine-tune" them by using "Trial and Error", i.e., run the simulations with different values for the parameters and observe if the results are good or not

#### Hans-Petter Halvorsen

University of South-Eastern Norway

[www.usn.no](http://www.usn.no/)

E-mail: [hans.p.halvorsen@usn.no](mailto:hans.p.halvorsen@usn.no)

Web: [https://www.halvorsen.blog](https://www.halvorsen.blog/)

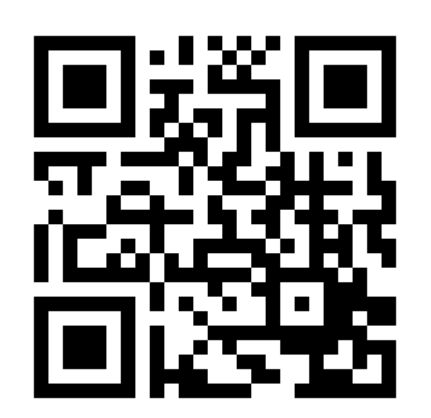

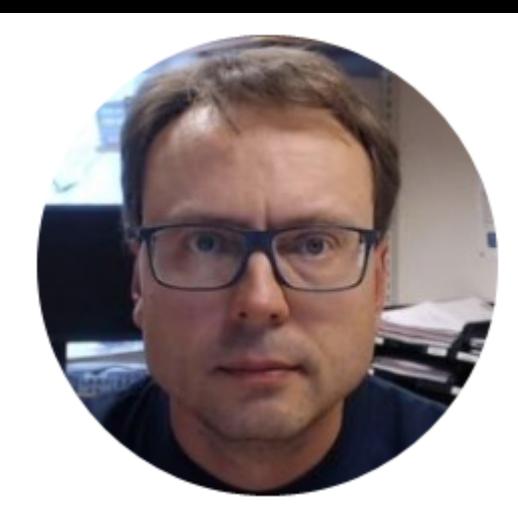